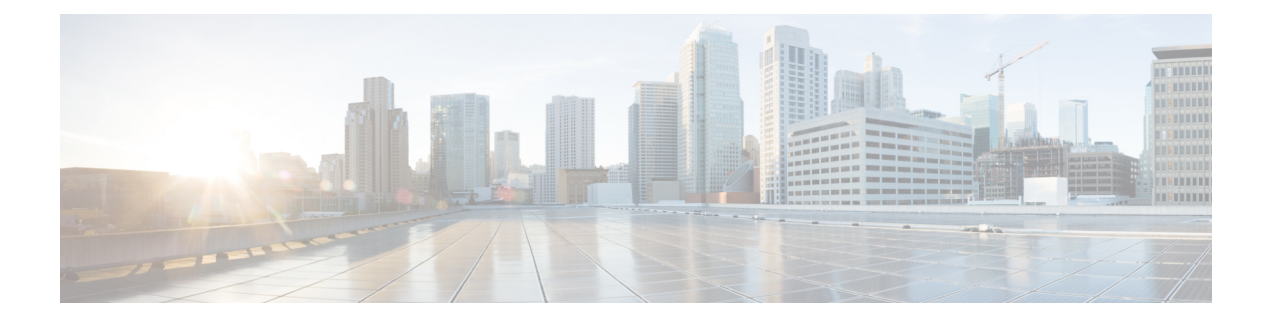

# **Configuration**

- [Fulfillment](#page-0-0) Procedures Overview, page 1
- Example Fulfillment [Procedures,](#page-0-1) page 1
- [Roles,](#page-1-0) page 2
- Unicode [Limitations,](#page-1-1) page 2

## <span id="page-0-0"></span>**Fulfillment Procedures Overview**

The primary objective of using Cisco Unified Communications Domain Manager 10.6(1) is to easily onboard Customers and End Users with Collaboration Services. The fulfillment procedures to achieve this objective may involve administrators at the provider, reseller, customer and site levels of the hierarchy. For more information about the hierarchy, see the *Cisco Unified Communications Domain Manager, Release 10.6(1) Planning and Install Guide*.

The following section shows a sample procedure for configuring Cisco Unified Communications Domain Manager 10.6(1).

### <span id="page-0-1"></span>**Example Fulfillment Procedures**

This is an example set of steps for onboarding customers and end users. Customization and some optional configuration are not included in this example.

**Note**

Shared applications are configured at the Provider or Reseller level. Dedicated applications at the Customer level.

#### **Before You Begin**

HCM-F and any UC Applications to be used for provisioning customer sites and users must be installed and ready.

For WebEx Cloud, the necessary licenses and accounts must be available for provisioning.

#### **Procedure**

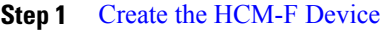

- **Step 2** Create a [Provider](CHCS_BK_C92B0ED3_00_cucdm-10_6_1-maintain-and-operate_chapter_010.pdf#unique_14)
- **Step 3** Optionally, Create [Reseller](CHCS_BK_C92B0ED3_00_cucdm-10_6_1-maintain-and-operate_chapter_010.pdf#unique_15)
- **Step 4** Create [Customer](CHCS_BK_C92B0ED3_00_cucdm-10_6_1-maintain-and-operate_chapter_010.pdf#unique_16) at the appropriate Provider or Reseller hierarchy level.
- **Step 5** Set up Cisco Unified [Communications](CHCS_BK_C92B0ED3_00_cucdm-10_6_1-maintain-and-operate_chapter_011.pdf#unique_17) Manager Servers
- **Step 6** Optionally, configure WebEx and UC applications at the appropriate hierarchy level.
	- a) Set up Cisco [WebEx](CHCS_BK_C92B0ED3_00_cucdm-10_6_1-maintain-and-operate_chapter_011.pdf#unique_18)
	- b) Set up Cisco Unity [Connection](CHCS_BK_C92B0ED3_00_cucdm-10_6_1-maintain-and-operate_chapter_011.pdf#unique_19)
	- c) Set up IM and [Presence](CHCS_BK_C92B0ED3_00_cucdm-10_6_1-maintain-and-operate_chapter_011.pdf#unique_20) Service Servers
- **Step 7** [Configure](CHCS_BK_C92B0ED3_00_cucdm-10_6_1-maintain-and-operate_chapter_0100.pdf#unique_21) Network Device List
- **Step 8** [Create](CHCS_BK_C92B0ED3_00_cucdm-10_6_1-maintain-and-operate_chapter_0101.pdf#unique_22) Site
- **Step 9** Deploy customer and site dial plans as described in Dial Plan [Management.](CHCS_BK_C92B0ED3_00_cucdm-10_6_1-maintain-and-operate_chapter_01011.pdf#unique_23)
- **Step 10** Enable LDAP [Integration](CHCS_BK_C92B0ED3_00_cucdm-10_6_1-maintain-and-operate_chapter_0111.pdf#unique_24)
- **Step 11** [Define](CHCS_BK_C92B0ED3_00_cucdm-10_6_1-maintain-and-operate_chapter_01000.pdf#unique_25) a Filter
- **Step 12** Set Up [LDAP](CHCS_BK_C92B0ED3_00_cucdm-10_6_1-maintain-and-operate_chapter_0111.pdf#unique_26) User Sync
- **Step 13** [Move](CHCS_BK_C92B0ED3_00_cucdm-10_6_1-maintain-and-operate_chapter_01000.pdf#unique_27) Users
- **Step 14** Manual User Push to Cisco Unified [Communications](CHCS_BK_C92B0ED3_00_cucdm-10_6_1-maintain-and-operate_chapter_01000.pdf#unique_28) Manager
- **Step 15** Perform end user Collaboration Service provisioning as described in Subscriber [Management](CHCS_BK_C92B0ED3_00_cucdm-10_6_1-maintain-and-operate_chapter_01100.pdf#unique_29).

### <span id="page-1-0"></span>**Roles**

The system has a powerful Role Based Access framework which ties a User Role to Menu Layouts, Access Profiles, Landing Pages and Themes. The system comes with a default set of Roles, Menu Layouts, Access Profiles, Landing Pages and Themes. The default set of roles in the system are HCS Admin, Provider, Reseller, Customer, Site and End User.

For information about adding or modifying roles, see Role [Management](CHCS_BK_C92B0ED3_00_cucdm-10_6_1-maintain-and-operate_chapter_01111.pdf#unique_30).

### <span id="page-1-1"></span>**Unicode Limitations**

For Cisco Unified Communications Domain Manager 10.6(1), Unicode characters are supported only in the following fields:

- User Information in Cisco Unified Communications Domain Manager 10.6(1) User Management
- Description
- Contact Information (Address, City, State, Postal Code, Country, Extended Name, External Customer ID, Account ID and Deal IDs)
- Phone Label